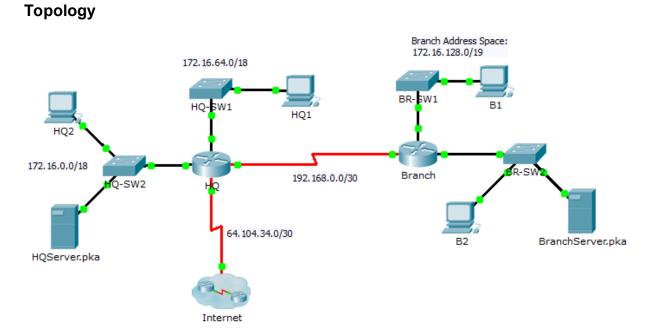

## 7.4.1.2 Packet Tracer - Skills Integration Challenge

## Addressing Table

| Device           | Interface | IP Address     | Subnet Mask     | Default Gateway |
|------------------|-----------|----------------|-----------------|-----------------|
| HQ               | G0/0      | 172.16.127.254 | 255.255.192.0   | N/A             |
|                  | G0/1      | 172.16.63.254  | 255.255.192.0   | N/A             |
|                  | S0/0/0    | 192.168.0.1    | 255.255.255.252 | N/A             |
|                  | S0/0/1    | 64.104.34.2    | 255.255.255.252 | 64.104.34.1     |
| Branch           | G0/0      |                |                 | N/A             |
|                  | G0/1      |                |                 | N/A             |
|                  | S0/0/0    | 192.168.0.2    | 255.255.255.252 | N/A             |
| HQ1              | NIC       | 172.16.64.1    | 255.255.192.0   | 172.16.127.254  |
| HQ2              | NIC       | 172.16.0.2     | 255.255.192.0   | 172.16.63.254   |
| HQServer.pka     | NIC       | 172.16.0.1     | 255.255.192.0   | 172.16.63.254   |
| B1               | NIC       |                |                 |                 |
| B2               | NIC       | 172.16.128.2   | 255.255.240.0   | 172.16.143.254  |
| BranchServer.pka | NIC       | 172.16.128.1   | 255.255.240.0   | 172.16.143.254  |

## Scenario

In this challenge activity, you will finish the addressing scheme, configure routing, and implement named access control lists.

## **Requirements**

- a. Divide **172.16.128.0/19** into two equal subnets for use on **Branch**.
  - 1) Assign the last usable address of the second subnet to the Gigabit Ethernet 0/0 interface.
  - 2) Assign the last usable address of the first subnet to the Gigabit Ethernet 0/1 interface.
  - 3) Document the addressing in the Addressing Table.
  - 4) Configure **Branch** with appropriate addressing
- b. Configure **B1** with appropriate addressing using the first available address of the network to which it is attached. Document the addressing in the Addressing Table.
- c. Configure **HQ** and **Branch** with **OSPF** routing according to the following criteria:
  - Advertise all three attached networks. Do not advertise the link to the Internet.
  - Configure appropriate interfaces as passive. The passive interface should be configured on interfaces that do not have an OSPF router connected to them so that they won't receive any OSPF information. By silencing routing announcements on network interfaces, we tell the router to "listen but don't talk."
- d. Set a default route on HQ which directs traffic to S0/0/1 interface. Redistribute the route to Branch.
- e. Design a named access list **HQServer** to prevent any computers attached to the Gigabit Ethernet 0/0 interface of the **Branch** router from accessing **HQServer.pka**. All other traffic is permitted. Configure the access list on the appropriate router, apply it to the appropriate interface and in the appropriate direction.
- f. Design a named access list **BranchServer** to prevent any computers attached to the Gigabit Ethernet 0/0 interface of the **HQ** router from accessing the **Branch** server. All other traffic is permitted. Configure the access list on the appropriate router, apply it to the appropriate interface and in the appropriate direction.